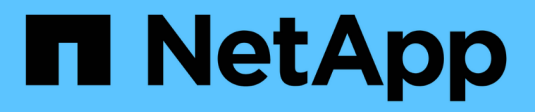

# **VMware vSphere** 自动化

NetApp Solutions

NetApp May 10, 2024

This PDF was generated from https://docs.netapp.com/zh-cn/netappsolutions/vmware/vsphere\_ontap\_auto\_block\_fc.html on May 10, 2024. Always check docs.netapp.com for the latest.

# 目录

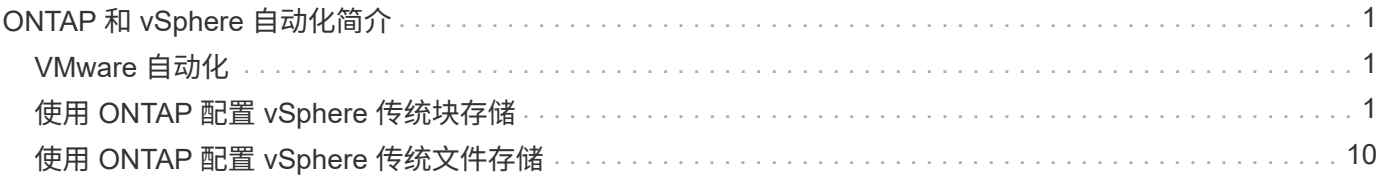

# <span id="page-2-0"></span>**ONTAP** 和 **vSphere** 自动化简介

# <span id="page-2-1"></span>**VMware** 自动化

自 VMware ESX 推出以来,自动化已成为管理 VMware 环境不可或缺的一部分。能够将基础架构作为代码进行 部署,并将实践扩展到私有云操作,有助于缓解对规模,灵活性,自行配置和效率的顾虑。

自动化可以分为以下几类:

- \* 虚拟基础架构部署 \*
- \* 来宾计算机操作 \*
- \* 云操作 \*

管理员可以选择多种方法来实现基础架构自动化。无论是通过将虚拟机的主机配置文件或自定义规范等原生 vSphere 功能用于 VMware 软件组件,操作系统和 NetApp 存储系统上的可用 API ,均可获得大量文档和指 导。

如果 ESX 主机运行的是 ESX 4.1 或更高版本,则 Data ONTAP 8.0.1 及更高版本支持某些 VMware vSphere API for Array Integration ( VAAI ) 功能。VAAI 是一组 API , 用于在 VMware vSphere ESXi 主机和存储设备 之间进行通信。这些功能有助于将操作从 ESX 主机卸载到存储系统,并提高网络吞吐量。ESX 主机会在正确的 环境中自动启用这些功能。您可以通过检查 VAAI 计数器中的统计信息来确定系统使用 VAAI 功能的程度。

自动部署 VMware 环境的最常见起点是配置基于块或文件的数据存储库。在开发相应的自动化之前,必须确定 实际任务的要求。

有关 VMware 环境自动化的详细信息,请参见以下资源:

- ["NetApp Pub"](https://netapp.io/configuration-management-and-automation/)。NetApp 配置管理和自动化。
- ["](https://galaxy.ansible.com/community/vmware)[适用于](https://galaxy.ansible.com/community/vmware) [VMware](https://galaxy.ansible.com/community/vmware) [的](https://galaxy.ansible.com/community/vmware) [Ansible GALAXY](https://galaxy.ansible.com/community/vmware) [社区](https://galaxy.ansible.com/community/vmware)["](https://galaxy.ansible.com/community/vmware)。一组适用于 VMware 的 Ansible 资源。
- ["VMware](https://code.vmware.com/resources) [{](https://code.vmware.com/resources) [code](https://code.vmware.com/resources) [}](https://code.vmware.com/resources) [资源](https://code.vmware.com/resources)["](https://code.vmware.com/resources)。为软件定义的数据中心设计解决方案所需的资源,包括论坛,设计标准,示例 代码和开发人员工具。

# <span id="page-2-2"></span>使用 **ONTAP** 配置 **vSphere** 传统块存储

VMware vSphere 支持以下 VMFS 数据存储库选项,并指定了 ONTAP SAN 协议支持。

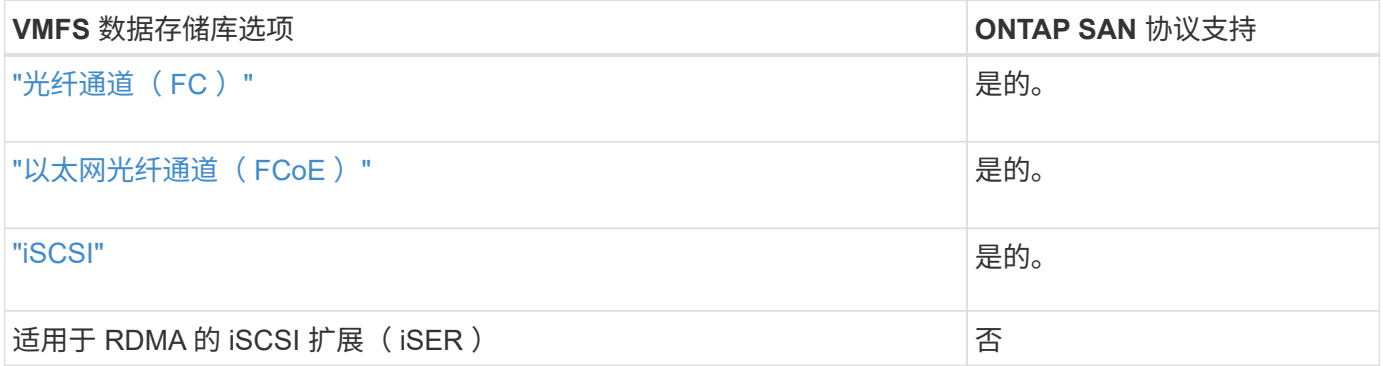

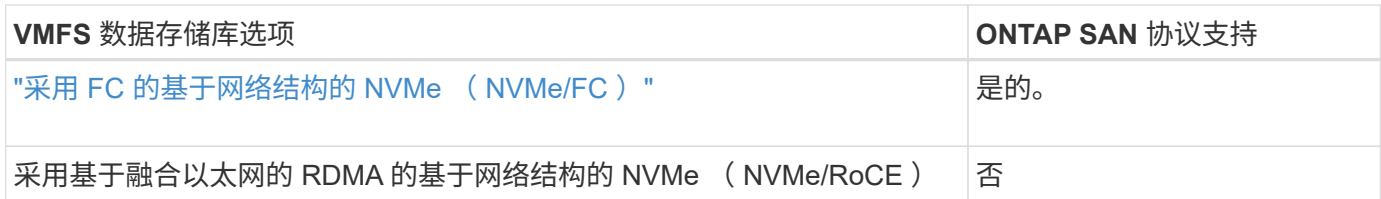

如果需要 iSER 或 NVMe/RoCE VMFS, 请检查基于 SANtricity 的存储系统。

# <span id="page-3-0"></span>**vSphere VMFS** 数据存储库**—**采用 **ONTAP** 的光纤通道存储后端

# 关于此任务

 $(i)$ 

本节介绍如何使用 ONTAP 光纤通道( FC )存储创建 VMFS 数据存储库。

对于自动配置,请使用以下脚本之一: [PowerShell], [Ansible]或 [Terraform]。

### 您需要的内容

- 管理 vSphere 环境和 ONTAP 所需的基本技能
- 运行ONTAP 9.8或更高版本的ONTAP存储系统(FAS/AF/CVO/ONTAP Select/ASA)
- ONTAP 凭据( SVM 名称,用户 ID 和密码)
- 主机,目标以及 SVM 和 LUN 信息的 ONTAP WWPN
- "已完成的 FC 配置工作表"
- vCenter Server 凭据
- vSphere 主机信息
	- vSphere 7.0或更高版本
- 光纤交换机
	- 连接了 ONTAP FC 数据端口和 vSphere 主机
	- 启用 N\_port ID 虚拟化( NPIV )功能
	- 创建单个启动程序单个目标分区。
		- 为每个启动程序创建一个分区(单个启动程序分区)。
		- 对于每个分区,包括一个目标,该目标是 SVM 的 ONTAP FC 逻辑接口( WWPN )。每个 SVM 的 每个节点至少应有两个逻辑接口。请勿使用物理端口的 WWPN 。
- 适用于 VMware vSphere 的 ONTAP 工具已部署,配置并可随时使用。

#### 配置 **VMFS** 数据存储库

要配置 VMFS 数据存储库,请完成以下步骤:

- 1. 使用检查兼容性 ["](https://mysupport.netapp.com/matrix)[互](https://mysupport.netapp.com/matrix)[操作性](https://mysupport.netapp.com/matrix)[表](https://mysupport.netapp.com/matrix)[工具\(](https://mysupport.netapp.com/matrix) [IMT](https://mysupport.netapp.com/matrix) [\)](https://mysupport.netapp.com/matrix)["](https://mysupport.netapp.com/matrix)
- 2. 验证是否已 "支持 FCP 配置"。

#### **ONTAP** 任务

- 1. "验证您是否具有 FCP 的 ONTAP 许可证。"
	- a. 使用 ssystem license show 命令检查是否列出了 FCP 。
	- b. 使用 liconen se add -license-code < 许可证代码 > 添加许可证。
- 2. 确保已在 SVM 上启用 FCP 协议。
	- a. "验证现有 SVM 上的 FCP 。"
	- b. "在现有 SVM 上配置 FCP 。"
	- c. "使用 FCP 创建新的 SVM 。"
- 3. 确保 FCP 逻辑接口在 SVM 上可用。
	- a. 使用 Network Interface show 验证 FCP 适配器。
	- b. 使用 GUI 创建 SVM 时,逻辑接口是该过程的一部分。
	- c. 要重命名网络接口,请使用 Network Interface modify 。
- 4. "创建并映射 LUN 。" 如果您使用适用于 VMware vSphere 的 ONTAP 工具,请跳过此步骤。

#### **VMware vSphere** 任务

- 1. 确认已安装 HBA 驱动程序。VMware 支持的 HBA 已开箱即用部署驱动程序,应在中显示这些驱动程序 "存 储适配器信息"。
- 2. "使用 ONTAP 工具配置 VMFS 数据存储库"。

# <span id="page-4-0"></span>**vSphere VMFS** 数据存储库**—**采用 **ONTAP** 的以太网光纤通道存储协议

#### 关于此任务

本节介绍如何使用以太网光纤通道( FCoE )传输协议创建与 ONTAP 存储的 VMFS 数据存储库。

对于自动配置,请使用以下脚本之一: [PowerShell], [Ansible]或 [Terraform]。

您需要的内容

- 管理 vSphere 环境和 ONTAP 所需的基本技能
- 运行ONTAP 9.8或更高版本的ONTAP存储系统(FAS/AF/CVO/ONTAP Select)
- ONTAP 凭据 ( SVM 名称, 用户 ID 和密码)
- "支持的 FCoE 组合"
- "完成的配置工作表"
- vCenter Server 凭据
- vSphere 主机信息
	- vSphere 7.0或更高版本
- 光纤交换机
	- 连接了 ONTAP FC 数据端口或 vSphere 主机
- 。启用 N\_port ID 虚拟化( NPIV) 功能
- 创建单个启动程序单个目标分区。
- "已配置 FC/FCoE 分区"
- 网络交换机
	- 支持 FCoE
	- 支持 DCB
	- "FCoE 的巨型帧"
- 适用于 VMware vSphere 的 ONTAP 工具已部署,配置并可随时使用

#### 配置 **VMFS** 数据存储库

- 检查与的兼容性 ["](https://mysupport.netapp.com/matrix)[互](https://mysupport.netapp.com/matrix)[操作性](https://mysupport.netapp.com/matrix)[表](https://mysupport.netapp.com/matrix)[工具\(](https://mysupport.netapp.com/matrix) [IMT](https://mysupport.netapp.com/matrix) [\)](https://mysupport.netapp.com/matrix)["](https://mysupport.netapp.com/matrix)。
- "验证是否支持 FCoE 配置"。

### **ONTAP** 任务

- 1. "验证 FCP 的 ONTAP 许可证。"
	- a. 使用 ssystem license show 命令验证是否已列出 FCP 。
	- b. 使用 license add -license-code < 许可证代码 > 添加许可证。
- 2. 验证是否已在 SVM 上启用 FCP 协议。
	- a. "验证现有 SVM 上的 FCP 。"
	- b. "在现有 SVM 上配置 FCP 。"
	- c. "使用 FCP 创建新的 SVM 。"
- 3. 验证 SVM 上的 FCP 逻辑接口是否可用。
	- a. 使用 Network Interface show 验证 FCP 适配器。
	- b. 使用图形用户界面创建 SVM 时,逻辑接口就是该过程的一部分。
	- c. 要重命名网络接口,请使用 Network Interface modify 。
- 4. "创建并映射 LUN";如果您使用适用于 VMware vSphere 的 ONTAP 工具,请跳过此步骤。

### **VMware vSphere** 任务

- 1. 验证是否已安装 HBA 驱动程序。VMware 支持的 HBA 已开箱即用部署驱动程序,应在中显示这些驱动程序 "存储适配器信息"。
- 2. "使用 ONTAP 工具配置 VMFS 数据存储库"。

# <span id="page-5-0"></span>**vSphere VMFS** 数据存储库**—**具有 **ONTAP** 的 **iSCSI** 存储后端

# 关于此任务

本节介绍如何使用 ONTAP iSCSI 存储创建 VMFS 数据存储库。

对于自动配置,请使用以下脚本之一: [PowerShell], [Ansible]或 [Terraform]。

#### 您需要的内容

- 管理 vSphere 环境和 ONTAP 所需的基本技能。
- 运行ONTAP 9.8或更高版本的ONTAP存储系统(FAS/AF/CVO/ONTAP Select/ASA)
- ONTAP 凭据( SVM 名称,用户 ID 和密码)
- iSCSI 的 ONTAP 网络端口, SVM 和 LUN 信息
- "一份完整的 iSCSI 配置工作表"
- vCenter Server 凭据
- vSphere 主机信息
	- vSphere 7.0或更高版本
- iSCSI VMKernel适配器IP信息
- 网络交换机
	- 使用 ONTAP 系统网络数据端口并连接 vSphere 主机
	- 为 iSCSI 配置的 VLAN
	- (可选)为 ONTAP 网络数据端口配置的链路聚合
- 适用于 VMware vSphere 的 ONTAP 工具已部署,配置并可随时使用

#### 步骤

- 1. 检查与的兼容性 ["](https://mysupport.netapp.com/matrix)[互](https://mysupport.netapp.com/matrix)[操作性](https://mysupport.netapp.com/matrix)[表](https://mysupport.netapp.com/matrix)[工具\(](https://mysupport.netapp.com/matrix) [IMT](https://mysupport.netapp.com/matrix) [\)](https://mysupport.netapp.com/matrix)["](https://mysupport.netapp.com/matrix)。
- 2. "验证是否支持 iSCSI 配置。"
- 3. 完成以下 ONTAP 和 vSphere 任务。

# **ONTAP** 任务

- 1. "验证 iSCSI 的 ONTAP 许可证"。
	- a. 使用 ssystem license show 命令检查是否列出了 iSCSI 。
	- b. 使用 license add -license-code < 许可证代码 > 添加许可证。
- 2. "验证是否已在 SVM 上启用 iSCSI 协议。"
- 3. 验证 iSCSI 网络逻辑接口在 SVM 上是否可用。

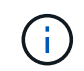

使用 GUI 创建 SVM 时,还会创建 iSCSI 网络接口。

4. 使用 Network interface 命令查看或更改网络接口。

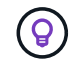

建议每个节点使用两个 iSCSI 网络接口。

5. "创建 iSCSI 网络接口。" 您可以使用 default-data-blocks 服务策略。

- 6. "验证 data-iscsi 服务是否包含在服务策略中。" 您可以使用 network interface service-policy show 进行验证。
- 7. "验证是否已启用巨型帧。"
- 8. "创建并映射 LUN 。" 如果您使用适用于 VMware vSphere 的 ONTAP 工具,请跳过此步骤。对每个 LUN 重 复此步骤。

#### **VMware vSphere** 任务

- 1. 验证 iSCSI VLAN 是否至少有一个可用 NIC 。为了提高性能和容错能力,最好使用两个 NIC 。
- 2. "确定 vSphere 主机上可用的物理 NIC 的数量。"
- 3. "配置 iSCSI 启动程序。" 典型的使用情形是软件 iSCSI 启动程序。
- 4. "验证 iSCSI 的 TCPIP 堆栈是否可用"。
- 5. "验证 iSCSI 端口组是否可用"。
	- 我们通常使用具有多个上行链路端口的单个虚拟交换机。
	- 使用 1 : 1 适配器映射。
- 6. 验证是否已启用 iSCSI VMKernel 适配器以匹配 NIC 数量,以及是否已分配 IP 。
- 7. "将 iSCSI 软件适配器绑定到 iSCSI VMKernel 适配器。"
- 8. "使用 ONTAP 工具配置 VMFS 数据存储库"。对所有数据存储库重复此步骤。
- 9. "验证硬件加速支持。"

下一步是什么?

完成这些任务后, VMFS 数据存储库便可用于配置虚拟机。

**Ansible** 攻略手册

```
## Disclaimer: Sample script for reference purpose only.
- hosts: '{{ vsphere host }}'
   name: Play for vSphere iSCSI Configuration
   connection: local
 gather facts: false
   tasks:
      # Generate Session ID for vCenter
      - name: Generate a Session ID for vCenter
        uri:
        url: "https://{{ vcenter hostname }}/rest/com/vmware/cis/session"
        validate certs: false
          method: POST
        user: "{{ vcenter username }}"
       password: "{{ vcenter password }}"
        force basic auth: yes
          return_content: yes
```

```
  register: vclogin
      # Generate Session ID for ONTAP tools with vCenter
      - name: Generate a Session ID for ONTAP tools with vCenter
        uri:
        url: "https://{{ ontap tools ip
}}:8143/api/rest/2.0/security/user/login"
        validate certs: false
          method: POST
          return_content: yes
          body_format: json
          body:
          vcenterUserName: "{{ vcenter username }}"
            vcenterPassword: "{{ vcenter_password }}"
        register: login
      # Get existing registered ONTAP Cluster info with ONTAP tools
      - name: Get ONTAP Cluster info from ONTAP tools
        uri:
        url: "https://{{ ontap tools ip
}}:8143/api/rest/2.0/storage/clusters"
        validate certs: false
          method: Get
          return_content: yes
          headers:
            vmware-api-session-id: "{{ login.json.vmwareApiSessionId }}"
        register: clusterinfo
      - name: Get ONTAP Cluster ID
      set fact:
        ontap cluster id: "{{ clusterinfo.json |
json query(clusteridquery) } }"
        vars:
          clusteridquery: "records[?ipAddress == '{{ netapp_hostname }}' &&
type=='Cluster'].id | [0]"
    - name: Get ONTAP SVM ID
      set fact:
        ontap svm_id: "{{ clusterinfo.json | json query(svmidquery) }}"
        vars:
          svmidquery: "records[?ipAddress == '{{ netapp_hostname }}' &&
type=='SVM' && name == '{{ svm_name }}'].id | [0]"
      - name: Get Aggregate detail
        uri:
        url: "https://{{ ontap_tools_ip
```

```
}}:8143/api/rest/2.0/storage/clusters/{{ ontap_svm_id }}/aggregates"
        validate certs: false
          method: GET
          return_content: yes
          headers:
            vmware-api-session-id: "{{ login.json.vmwareApiSessionId }}"
          cluster-id: "{{ ontap svm id }}"
      when: ontap svm id != ''
        register: aggrinfo
      - name: Select Aggregate with max free capacity
      set fact:
        aggr_name: "{{ aggrinfo.json | json query(aggrquery) }}"
        vars:
        aggrquery: "max by(records, &freeCapacity).name"
      - name: Convert datastore size in MB
      set fact:
        datastoreSizeInMB: "{{ iscsi datastore size |
human to bytes/1024/1024 | int } }"
      - name: Get vSphere Cluster Info
        uri:
        url: "https://{{ vcenter hostname }}/api/vcenter/cluster?names={{
vsphere cluster } }"
        validate certs: false
          method: GET
          return_content: yes
          body_format: json
          headers:
            vmware-api-session-id: "{{ vclogin.json.value }}"
      when: vsphere cluster != ''
        register: vcenterclusterid
      - name: Create iSCSI VMFS-6 Datastore with ONTAP tools
        uri:
        url: "https://{{ ontap tools ip
}}:8143/api/rest/3.0/admin/datastore"
        validate certs: false
          method: POST
          return_content: yes
        status code: [200]
          body_format: json
          body:
            traditionalDatastoreRequest:
            name: "{{ iscsi datastore name }}"
```

```
  datastoreType: VMFS
               protocol: ISCSI
               spaceReserve: Thin
             clusterID: "{{ ontap cluster id }}"
               svmID: "{{ ontap_svm_id }}"
               targetMoref: ClusterComputeResource:{{
vcenterclusterid.json[0].cluster } }
               datastoreSizeInMB: "{{ datastoreSizeInMB | int }}"
               vmfsFileSystem: VMFS6
             aggrName: "{{ aggr name }}"
               existingFlexVolName: ""
               volumeStyle: FLEXVOL
               datastoreClusterMoref: ""
          headers:
             vmware-api-session-id: "{{ login.json.vmwareApiSessionId }}"
      when: ontap cluster id != '' and ontap svm id != '' and aggr_name !=
\mathbf{I}-\mathbf{I}  register: result
      changed when: result.status == 200
```
# <span id="page-10-0"></span>**vSphere VMFS** 数据存储库**—**采用 **ONTAP** 的 **NVMe/FC**

关于此任务

本节介绍如何使用 NVMe/FC 使用 ONTAP 存储创建 VMFS 数据存储库。

对于自动配置,请使用以下脚本之一: [PowerShell], [Ansible]或 [Terraform]。

# 您需要的内容

- 管理 vSphere 环境和 ONTAP 所需的基本技能。
- "基本了解 NVMe/FC"。
- 运行ONTAP 9.8或更高版本的ONTAP存储系统(FAS/AF/CVO/ONTAP Select/ASA)
- ONTAP 凭据( SVM 名称,用户 ID 和密码)
- 主机,目标和 SVM 以及 LUN 信息的 ONTAP WWPN
- "填写完整的 FC 配置工作表"
- vCenter Server
- vSphere主机信息(vSphere 7.0或更高版本)
- 光纤交换机
	- 连接了 ONTAP FC 数据端口和 vSphere 主机。
	- 启用 N\_port ID 虚拟化( NPIV )功能。
	- 创建一个启动程序目标分区。

◦ 为每个启动程序创建一个分区(单个启动程序分区)。

 $\, \circ \,$  对于每个分区,包括一个目标,该目标是 SVM 的 ONTAP FC 逻辑接口( WWPN )。每个 SVM 的每 个节点至少应有两个逻辑接口。请勿使用物理端口的 WWPN 。

#### 配置 **VMFS** 数据存储库

- 1. 检查与的兼容性 ["](https://mysupport.netapp.com/matrix)[互](https://mysupport.netapp.com/matrix)[操作性](https://mysupport.netapp.com/matrix)[表](https://mysupport.netapp.com/matrix)[工具\(](https://mysupport.netapp.com/matrix) [IMT](https://mysupport.netapp.com/matrix) [\)](https://mysupport.netapp.com/matrix)["](https://mysupport.netapp.com/matrix)。
- 2. "验证是否支持 NVMe/FC 配置。"

#### **ONTAP** 任务

- 1. "验证 FCP 的 ONTAP 许可证。"使用 ssystem license show 命令检查是否列出了 NVMe oF 。使用 license add -license-code < 许可证代码 > 添加许可证。
- 2. 验证是否已在 SVM 上启用 NVMe 协议。
	- a. "为 NVMe 配置 SVM 。"
- 3. 验证 NVMe/FC 逻辑接口在 SVM 上是否可用。
	- a. 使用 Network Interface show 验证 FCP 适配器。
	- b. 使用图形用户界面创建 SVM 时,逻辑接口将作为该过程的一部分。
	- c. 要重命名网络接口,请使用命令 Network Interface modify 。
- 4. "创建 NVMe 命名空间和子系统"

#### **VMware vSphere** 任务

- 1. 验证是否已安装 HBA 驱动程序。VMware 支持的 HBA 已开箱即用部署驱动程序,应可从查看这些驱动程序 "存储适配器信息"
- 2. "执行 vSphere 主机 NVMe 驱动程序安装和验证任务"
- 3. "创建 VMFS 数据存储库"

# <span id="page-11-0"></span>使用 **ONTAP** 配置 **vSphere** 传统文件存储

VMware vSphere 支持以下 NFS 协议,这两种协议均支持 ONTAP 。

- ["NFS](#page-11-1) [版本](#page-11-1) [3"](#page-11-1)
- ["NFS](#page-13-0) [版本](#page-13-0) [4.1"](#page-13-0)

如果在为 vSphere 选择正确的 NFS 版本时需要帮助,请检查 "此 NFS 客户端版本比较"。

参考

["vSphere](https://docs/netapp.com/us-en/ontap-apps-dbs/vmware/vmware-vsphere-overview.html)[数据存储库和协议功能:](https://docs/netapp.com/us-en/ontap-apps-dbs/vmware/vmware-vsphere-overview.html)[NFS"](https://docs/netapp.com/us-en/ontap-apps-dbs/vmware/vmware-vsphere-overview.html)

<span id="page-11-1"></span>**vSphere NFS** 数据存储库**—**使用 **ONTAP** 的版本 **3**

#### 关于此任务

使用 ONTAP NAS 存储创建 NFS 版本 3 数据存储库。

对于自动配置,请使用以下脚本之一: [PowerShell], [Ansible]或 [Terraform]。

您需要的内容

- 管理 vSphere 环境和 ONTAP 所需的基本技能。
- 运行 ONTAP 9.8 或更高版本的 ONTAP 存储系统( FAS/AFF/CVO/ONTAP Select/Cloud Volume Service/Azure NetApp Files )
- ONTAP 凭据( SVM 名称,用户 ID ,密码)
- NFS 的 ONTAP 网络端口, SVM 和 LUN 信息

◦ "完整的 NFS 配置工作表"

- vCenter Server 凭据
- vSphere 7.0 或更高版本的 vSphere 主机信息
- NFS VMKernel 适配器 IP 信息
- 网络交换机
	- 使用 ONTAP 系统网络数据端口并连接 vSphere 主机
	- 为 NFS 配置的 VLAN
	- (可选)为 ONTAP 网络数据端口配置的链路聚合
- 适用于 VMware vSphere 的 ONTAP 工具已部署,配置并可随时使用

#### 步骤

- 检查与的兼容性 ["](https://mysupport.netapp.com/matrix)[互](https://mysupport.netapp.com/matrix)[操作性](https://mysupport.netapp.com/matrix)[表](https://mysupport.netapp.com/matrix)[工具\(](https://mysupport.netapp.com/matrix) [IMT](https://mysupport.netapp.com/matrix) [\)](https://mysupport.netapp.com/matrix)["](https://mysupport.netapp.com/matrix)
	- "验证是否支持 NFS 配置。"
- 完成以下 ONTAP 和 vSphere 任务。

#### **ONTAP** 任务

- 1. "验证 NFS 的 ONTAP 许可证。"
	- a. 使用 ssystem license show 命令检查是否已列出 NFS 。
	- b. 使用 license add -license-code < 许可证代码 > 添加许可证。
- 2. "按照 NFS 配置工作流进行操作。"

#### **VMware vSphere** 任务

"按照适用于 vSphere 的 NFS 客户端配置工作流进行操作。"

#### 参考

["vSphere](https://docs/netapp.com/us-en/ontap-apps-dbs/vmware/vmware-vsphere-overview.html)[数据存储库和协议功能:](https://docs/netapp.com/us-en/ontap-apps-dbs/vmware/vmware-vsphere-overview.html) [NFS"](https://docs/netapp.com/us-en/ontap-apps-dbs/vmware/vmware-vsphere-overview.html)

#### 下一步是什么?

完成这些任务后, NFS 数据存储库便可用于配置虚拟机。

# <span id="page-13-0"></span>**vSphere NFS** 数据存储库**—**使用 **ONTAP** 的 **4.1** 版

关于此任务

本节介绍如何使用 ONTAP NAS 存储创建 NFS 4.1 版数据存储库。

对于自动配置,请使用以下脚本之一: [PowerShell], [Ansible]或 [Terraform]。

#### 您需要的内容

- 管理 vSphere 环境和 ONTAP 所需的基本技能
- 运行ONTAP 9.8或更高版本的ONTAP存储系统(FAS/AF/CVO/ONTAP Select/Cloud Volume Service/Azure NetApp Files)
- ONTAP 凭据( SVM 名称,用户 ID ,密码)
- NFS 的 ONTAP 网络端口, SVM 和 LUN 信息
- "完整的 NFS 配置工作表"
- vCenter Server 凭据
- vSphere主机信息vSphere 7.0或更高版本
- NFS VMKernel 适配器 IP 信息
- 网络交换机
	- 连接了 ONTAP 系统网络数据端口, vSphere 主机和
	- 为 NFS 配置的 VLAN
	- (可选)为 ONTAP 网络数据端口配置的链路聚合
- 适用于 VMware vSphere 的 ONTAP 工具已部署,配置并可随时使用

#### 步骤

- 使用检查兼容性 ["](https://mysupport.netapp.com/matrix)[互](https://mysupport.netapp.com/matrix)[操作性](https://mysupport.netapp.com/matrix)[表](https://mysupport.netapp.com/matrix)工具 ( [IMT](https://mysupport.netapp.com/matrix) [\)](https://mysupport.netapp.com/matrix) "
	- "验证是否支持 NFS 配置。"
- 完成下面提供的 ONTAP 和 vSphere 任务。

# **ONTAP** 任务

- 1. "验证 NFS 的 ONTAP 许可证"
	- a. 使用 ssystem license show 命令检查是否列出了 NFS 。
	- b. 使用 license add -license-code < 许可证代码 > 添加许可证。
- 2. "按照 NFS 配置工作流进行操作"

# **VMware vSphere** 任务

"按照适用于 vSphere 的 NFS 客户端配置工作流进行操作。"

下一步是什么?

完成这些任务后, NFS 数据存储库便可用于配置虚拟机。

#### 版权信息

版权所有 © 2024 NetApp, Inc.。保留所有权利。中国印刷。未经版权所有者事先书面许可,本文档中受版权保 护的任何部分不得以任何形式或通过任何手段(图片、电子或机械方式,包括影印、录音、录像或存储在电子检 索系统中)进行复制。

从受版权保护的 NetApp 资料派生的软件受以下许可和免责声明的约束:

本软件由 NetApp 按"原样"提供,不含任何明示或暗示担保,包括但不限于适销性以及针对特定用途的适用性的 隐含担保,特此声明不承担任何责任。在任何情况下,对于因使用本软件而以任何方式造成的任何直接性、间接 性、偶然性、特殊性、惩罚性或后果性损失(包括但不限于购买替代商品或服务;使用、数据或利润方面的损失 ;或者业务中断),无论原因如何以及基于何种责任理论,无论出于合同、严格责任或侵权行为(包括疏忽或其 他行为),NetApp 均不承担责任,即使已被告知存在上述损失的可能性。

NetApp 保留在不另行通知的情况下随时对本文档所述的任何产品进行更改的权利。除非 NetApp 以书面形式明 确同意,否则 NetApp 不承担因使用本文档所述产品而产生的任何责任或义务。使用或购买本产品不表示获得 NetApp 的任何专利权、商标权或任何其他知识产权许可。

本手册中描述的产品可能受一项或多项美国专利、外国专利或正在申请的专利的保护。

有限权利说明:政府使用、复制或公开本文档受 DFARS 252.227-7013 (2014 年 2 月)和 FAR 52.227-19 (2007 年 12 月)中"技术数据权利 — 非商用"条款第 (b)(3) 条规定的限制条件的约束。

本文档中所含数据与商业产品和/或商业服务(定义见 FAR 2.101)相关,属于 NetApp, Inc. 的专有信息。根据 本协议提供的所有 NetApp 技术数据和计算机软件具有商业性质,并完全由私人出资开发。 美国政府对这些数 据的使用权具有非排他性、全球性、受限且不可撤销的许可,该许可既不可转让,也不可再许可,但仅限在与交 付数据所依据的美国政府合同有关且受合同支持的情况下使用。除本文档规定的情形外,未经 NetApp, Inc. 事先 书面批准,不得使用、披露、复制、修改、操作或显示这些数据。美国政府对国防部的授权仅限于 DFARS 的第 252.227-7015(b)(2014 年 2 月)条款中明确的权利。

商标信息

NetApp、NetApp 标识和 <http://www.netapp.com/TM> 上所列的商标是 NetApp, Inc. 的商标。其他公司和产品名 称可能是其各自所有者的商标。